06089 Bauteile mit Tinkercad entwerfen

- 1. Rufen Sie ihren Blog in [www.tthiesen.de](http://www.tthiesen.de/) auf.
- 2. Klicken Sie auf den Link

Jetzt können Sie sich auch als Schüler bei Tinkercad anmelden:

## https://www.tinkercad.com/joinclass/JCTMD674W611

3. Klicken Sie auf: "mit Spitzname verbinden". Ihr Spitzname ist ihr Nachname klein

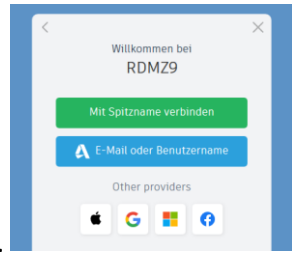

geschrieben.

4. **Aufgabe:** an dem Fahrradständer ist der Fuß verschlissen. Zeichnen Sie einen neuen. Der Innendurchmesser beträgt 8mm.

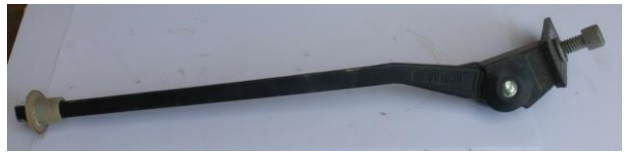

5. So könnte es dann aussehen

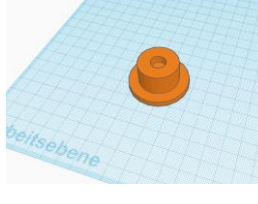

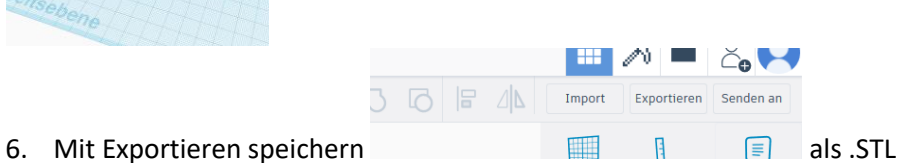

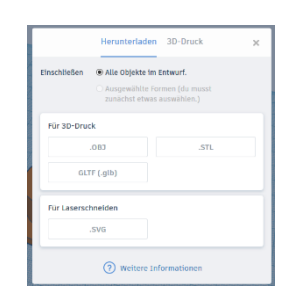